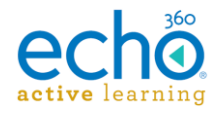

# Echo360 Active Learning Platform – Release Notes, May 2017

#### **Introduction I [Release 05.16.17](#page-0-0) I [Release 05.02.17](#page-1-0) I [Release 04.18.17](#page-3-0)**

#### **Introduction**

These Release Notes contain a summary of changes made for the newest releases of Echo360, listed by the date with the most recent changes listed first. For changes prior to those listed here, see the [Release Notes page of the Online Help,](http://help.echo360.org/#t=Release_Notes.htm) or contact [support@echo360.com.](mailto:support@echo360.com)

#### **May-June 2017 Deployment Schedule:**

Please be advised that to accommodate the US Memorial Day Holiday, we are altering our deployment cycle and will NOT be deploying on 30-31 May 2017. The product deployment dates for the next two releases will be as follows:

- 13-14 June 2017
- 27-28 June 2017

## <span id="page-0-0"></span>**Release 05.16.17**

New Features

- **Multi-section auto-publishing has arrived!** Administrators can now configure a capture schedule to auto-publish the resulting captures to multiple sections. See [Creating and](http://help.echo360.org/Admin_Guide/Creating_and_Scheduling_Captures.htm)  [Scheduling Captures.](http://help.echo360.org/Admin_Guide/Creating_and_Scheduling_Captures.htm)
- **Public API Updates for multi-section publishing** Addition of the multi-section publishing in the UI is accompanied by corresponding updates to the **Echo360 Public API** to support multisection publishing. These changes include:
	- o The addition of a *sections* property as an array, which includes a *sectionId* and an *availability* parameter (described below).
	- o The *sectionId* property previously used is marked for deprecation, replaced by the *sectionId* option in the *sections* array. It is still available for use, but we recommend moving to using the *sections* property as soon as is feasible.
	- o The *shouldAutoPublish* Boolean is controlled by including values in the *sectionIds* array. If *sectionId* is blank, *shouldAutoPublish* is "false". If *sectionId* contains a value, *shouldAutoPublish* is "true".
	- o The Schedule API contains a new *availability* option for the *sections* property. This allows you to set the availability, per section, for captures created by the capture schedule. This capability will be added to the UI in an upcoming release.

**NOTE:** Until the UI is updated to include availability on capture schedules, any changes via the UI to an API-created schedule retains the availability settings configured through the API for each published section.

- **Class Grouping for Instructors** Instructors can now use class groups to put like-subject classes together, or to hold multiple pieces of content that pertain to a single class. [Class grouping](http://help.echo360.org/Instructor_Guide/Working_with_Classes/Working_with_Classes_and_Groups.htm) provides an additional level of class organization for [instructors' class lists.](http://help.echo360.org/Instructor_Guide/Understanding_the_Instructor_Class_List.htm)
- **Data usage by type now visible to Admins** The [Cloud Usage](http://help.echo360.org/Admin_Guide/Cloud_Usage_Details.htm) graph on the [Admin](http://help.echo360.org/Admin_Guide/Navigating_the_Admin_Dashboard.htm)  [Dashboard](http://help.echo360.org/Admin_Guide/Navigating_the_Admin_Dashboard.htm) now provides more detail regarding the type of data usage included in the

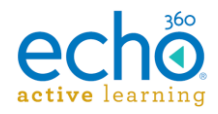

figures. Each bar on the graph is broken down by On-demand viewing, Live streaming, and "Other".

#### **Enhancements**

- **Class sorting and reordering** Instructors now have a [Reorder button](http://help.echo360.org/Instructor_Guide/Working_with_Classes/Reordering_Grouping_Classes.htm) that provides an edit mode for their class list. Included in the basic drag-drop reordering functionality, we have added the ability to sort the list in chronological order, and to save those changes as the default order of the class list for students.
- **Quality selections for captures are now consistent across the platform** The selections available for capture Quality are now the same regardless of how the capture is being generated. Your options include:
	- o Standard Quality
	- o High Quality
	- o Highest Quality
- **Updates to the Echo360 Public SDK**, now version 10.0.12. These updates include:
	- o Support for relational lookups on department, building, rooms, and section services
		- o Added External Ids to supported models
		- o New Gradle configuration for the Java examples
		- o Includes a consolidated project for the Java examples to make compiling easier
		- o Documentation updates
- **Schedule API list filtering** The Echo360 Public API now provides the option to filter Schedule lists (GET) by roomId, sectionId, or both.

#### Fixes

- Video view counts and attendance counts have been restored for classes that had been affected by a video data issue addressed in a previous release.
- Public Links for videos can now be copy/pasted using the latest version of Chrome.
- SwaggerDocs for the Public API has been updated to address the following issues:
	- o The SwaggerDocs UI now shows "Examples" instead of "allowableValues" for relevant fields, eliminating an enum error this sometimes caused.
	- o A minor issue in the User API section of the SwaggerDocs test functionality has been fixed.
- The GET User calls in the Public API now include the externalId in the returned user lists.
- Resolved an issue where some captures on PROs and PODs were being tasked to capture at the incorrect resolution, causing them to fail.
- Resolved an issue with Classroom Capture where some input failure/resume scenarios caused the system to not properly "stitch" together the separate parts into a single capture.

## <span id="page-1-0"></span>**Release 05.02.17**

### New Features

 **Mobile Apps have new playback features.** The Echo360 Mobile Apps have some fabulous new playback features including:

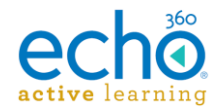

- o **Background Audio Playback** Now you can put your screen to sleep or navigate to a different app and continue listening to the classroom audio. A*vailable in iOS and Android; available soon in Windows*
- o **Variable Speed Playback** Slow down or speed up playback, to review the materials at the speed necessary to get all the information you need. Use the Settings icon to change playback speeds.
- o **Viewing Closed Captions** Videos that have closed captions applied can now display the captions on your mobile device. Use the Settings icon to toggle captions on or off. A*vailable in iOS and Android; available soon in Windows*

Not using the Echo360 Mobile App yet? Download it for free from the Apple or Windows App Store, or Google Play (for Android) and try it out!

Already using the app? Get your update today!

- **The New Classroom Capture (CCAP) is Here!** We have been working very hard to bring you significant updates to the CCAP feature, including:
	- o **Capture Interruption Handling** CCAP now notifies the user if an audio, video, or display input is lost or changed, and will continue recording as long as a fallback input is available. The notification indicates that a change has been detected, and whether or not CCAP is able to fail over to an alternate input. If the change was unintentional and can be remedied during the capture (where the expected/original input becomes available again), the capture will return to using the originally configured source.

The improved handling of CCAP capture interruptions is being combined with improvements in the Media Processor to properly handle the multiple capture segments that are generated when input signal interruptions occur (input disconnect, resolution changes, power loss, etc.). The multiple segments are now recognized as separate parts of a whole capture, and are "stitched together" to create a single capture for viewing.

o **Ad hoc recording improvements** - The ad hoc capture process for CCAP has also been simplified. Users are now prompted with a recording details modal as soon as they authenticate in Classroom Capture, instead of having to click Record first. The new recording details modal provides a default (but editable) name for the capture, along with the current date and time. There is now a duration field as well, providing a default of 60 minutes (also editable); this is designed to prevent situations where the instructor forgets to click Stop to stop recording.

The output quality selections in CCAP have also been updated to use the same naming convention as our other capture appliances (Standard and High rather than Good, Better and Best).

In addition, the **Rooms** page in the Admin UI of Echo360 now shows the CCAP Device as "in use" when being used for an ad hoc capture.

### **Enhancements**

 **New Bulk CSV Imports/Exports Now Support Delegated Administration** – If Delegated Administration is enabled for your institution, Admins are now limited to only importing (to create/update/delete) or exporting objects for the organizations/departments to which they have been granted access.

*NOTE: This applies only to the Imports/Exports tab CSV functionality and not to the legacy CSV functionality.*

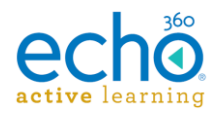

### Fixes

- Classroom content now properly resizes when a user opens the Notes or Q&A panel in the classroom.
- Resolved an issue where users who had the Personal Capture for Windows configured for Auto Proxy were unable to log in through the application over an authenticated proxy.
- Resolved an issue where if a user had their regional settings set to Finnish, captures generated via Personal Capture for Windows could not be uploaded.

## <span id="page-3-0"></span>**Release 04.18.17**

### New Features

 **CRUD via Import/Export Functionality is here!** We have introduced a new [CSV import/export](http://help.echo360.org/Admin_Guide/CSVImportExport/Using_Imports_Exports_and_CSV_Files.htm)  [feature](http://help.echo360.org/Admin_Guide/CSVImportExport/Using_Imports_Exports_and_CSV_Files.htm) that allows you to perform CRUD (create, read, update, and delete) actions on many system objects by [importing a CSV file.](http://help.echo360.org/Admin_Guide/CSVImportExport/Performing_CRUD_via_CSV_Import.htm)

To make this functionality easy to use, we provide [Exports for system objects,](http://help.echo360.org/Admin_Guide/CSVImportExport/Exporting_Echo360_Objects_to_CSV.htm) allowing you to perform "roundtrip" actions to make bulk system changes. For example, export all sections, then copy the ones you need to change into a new CSV file, edit the fields that need to be changed and [import the new file.](http://help.echo360.org/Admin_Guide/CSVImportExport/Performing_CRUD_via_CSV_Import.htm#Perform_Import)

**Important:** When updating items on import, be certain that you include values for requested optional fields, even if they are not changing; if an optional field value is empty on import, the value is deleted (not simply ignored). Be certain to copy all of the items from an Export into an Update-action Import file. If the field is not requested for the update, it is ignored.

### **Enhancements**

- The User section of the Public API has been updated to allow for the use of ExternalId.
- The User's Name in the Navigation bar now changes to show the user's profile image (or a generic icon) if the width of the screen becomes too narrow to accommodate tab text along with the name. Hovering over the icon shows the user's name, and clicking it opens the drop-down box for logout or change role/institution.

### **Fixes**

- User responses to Short Answer activities via SMS are no longer rejected if they contain carriage returns (empty lines) within the response.
- User responses to Ordered List activities via SMS now require inclusion of all answers (in the order desired). Previously, users could enter a single letter and it would be accepted even though the response was incomplete per the type of activity.
- When creating a section, if required data is missing, the error now includes highlighting around the missing field to indicate the problem more clearly.
- Resolved an issue where captures migrated from ESS to Echo360 were unable to playback; this was fixed via a script run on the migrated captures. The permanent resolution for this issue is resident in **Service Pack 16 for version 5.5 of the ESS.**

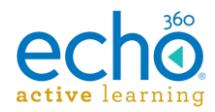

**NOTE:** Customers who are migrating captures and who have not yet upgraded their ESS to v5.5 SP16 will continue to have the playback problem with some captures. We encourage users to upgrade as soon as possible. In the meantime we will run the script with each deployment, in order to address this issue for affected captures.

- Resolved an issue where an admin attempting to enroll a user into a section would find the Section drop-down list disabled after the proper Course and Term were selected.
- Resolved an issue where the links to download the SDK from the Online Help were not working. Those links were removed and clearer directions for Admins to download the SDK from the Downloads page in the UI are now provided.
- [Student Dashboard topic](http://help.echo360.org/Student_Guide/Viewing_Student_Dashboard.htm) of the online help has been updated to include explicit definitions of the Personal Statistics shown for each course on the student dashboard.
- Online help updated to show current Add capture dialog box for admins, when created [from the Captures page](http://help.echo360.org/Admin_Guide/Adding_Captures.htm) (the dialog box does not contain an Auto-publish or Live stream toggle).
- The Bookmark icon again appears in the Student classroom player.